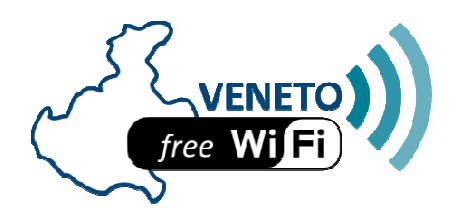

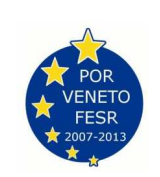

## **ISTRUZIONI SULL'ACCESSO AL SERVIZIO PUBBLICO GRATUITO**

## **Comune di CALDIERO**

Posizionarsi nei pressi dell'hot spot ed attivare la funzione Wi-Fi (smartphone). sul proprio dispositivo mobile

Ricercare le reti disponibili e connettersi alla rete pubblica denominata **caldiero-free. .**Aprire il browser internet del proprio dispositivo.

Compare una pagina con il link "Accedi al servizio". Selezionare e si viene indirizzati ad una pagina di login che richiede di inserire il numero di telefono cellulare che si sta utilizzando e una password. Compaiono anche i link "ho perso la password" e "Registrami". **Al primo accesso** occorre registrarsi cliccando il relativo link.

Compare pertanto una pagina che richiede di compilare i campi relativi al numero di cellulare, il cognome e il<br>nome dell'utente e una password (che sarà poi utilizzata per i successivi accessi) di minimo 6 caratteri.<br>Clicc nome dell'utente e una password (che sarà poi utilizzata per i successivi accessi) di minimo 6 caratteri. Cliccare poi su "Procedi".

Compare una pagina che richiede di effettuare, entro 2 minuti, una telefonata al numero 0455117658 da proprio cellulare (è possibile, a seconda del tipo di smartphone, effettuare la chiamata anche direttamente dalla pagina web). La chiamata è gratuita e il sistema riaggancerà automaticamente dopo 1 squillo. La pagina riporta anche l'indicazione che il servizio si attiverà dopo essersi scollegati e ricollegati all'hot spot.

Una volta chiusa la chiamata, comparirà una nuova pagina titolata Pagina Personale che identifica l'utente riportandone nome, cognome e numero di cellulare.

A quel punto effettuare il "logout".

Ricompare la pagina che richiede numero di cellulare e password. Digitarli ed effettuare il login. **connessi alla rete pubblica!** ome e numero di cellulare.<br>"logout".<br>e richiede numero di cellulare e passw<br>**lica!**<br>(o una nuova finestra) web e navigare. **Si è ora** 

Aprire una nuova pagina (o una nuova finestra) web e navigare.

Per i successivi accessi il sistema chiederà di inserire solo il numero di cellulare e la password.

Il sistema garantisce un totale di 2 ore/giorno di navigazione gratuita.

La rete Wi-Fi pubblica e gratuita del Comune di Caldiero è gestita da:

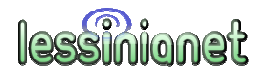

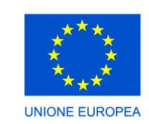

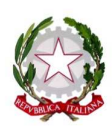

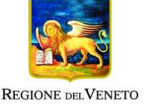

Intervento realizzato avvalendosi del finanziamento POR

*Obiettivo "Competitività regionale e occupazione", Parte FESR "Fondo Europeo Sviluppo Regionale" 2017 2017-2013* 

Asse prioritario 4, Linea di intervento 4.1: Interventi di sviluppo e offerta di servizi e applicazioni per le PMI e gli Enti locali, Azione 4.1.2 denominata *"Collegamento delle zone del territorio regionale non ancora raggiunte dalla banda larga e creazione di punti di accesso pubb pubblici"*